### Communication Methods and Required Devices

Meteo-40 data loggers offer various methods for data transfer and communication. All available methods are commonly used as well as easy to handle and to configure. Additional devices are necessary to set up the connections, e.g. W-LAN USB stick or modem.

## Accessing the Meteo-40 web interface via tunnel server

Meteo-40 can be connected directly to a tunnel server to obtain a unique subdomain. This way the GSM modem can be equipped with a standard SIM card with dynamic IP address. The tunnel server manages the subdomains. Users access the Meteo-40 web interface (when online) by entering its subdomain, e.g. https://Dxxxxx.tunnel.ammonit.com

| Method \ Action                                   | Configuration                                      | Software Update                                        | Automatic Data Transfer                    | Manual Data Transfer                                    | Access via Tunnel Server               | Required Devices                   | Recommended Application                                           | Comment                                                                                                    |
|---------------------------------------------------|----------------------------------------------------|--------------------------------------------------------|--------------------------------------------|---------------------------------------------------------|----------------------------------------|------------------------------------|-------------------------------------------------------------------|----------------------------------------------------------------------------------------------------|
| Meteo-40<br>(Stand-alone)                         | no<br>• only a few set-<br>tings can be<br>changed | no                                                     | no                                         | no                                                      | no                                     |                                    | Only testing purposes.                                            |                                                                                                    |
| USB memory stick                                  | no                                                 | no                                                     | no                                         | yes<br>• Download on pre-configured<br>USB memory stick | no                                     | Pre-configured USB<br>memory stick | Backup download.                                                  | Manual data download on pre-config-<br>ured USB memory stick.                                                                                                    |
| LAN                                               | yes                                                | yes <ul> <li>Internet ac-<br/>cess required</li> </ul> | yes<br>• Email<br>• FTP/SCP<br>• AmmonitOR | yes <ul> <li>Download via web interface</li> </ul>      | yes<br>• Internet access re-<br>quired |                                    | Preferred method for con-<br>figuration and software up-<br>date. | The easiest method for initial configu-<br>ration and software updates. A DHCP<br>server in your LAN is recommended.                                                                   |
| W-LAN                                             | yes                                                | no                                                     | no                                         | yes <ul> <li>Download via web interface</li> </ul>      | no                                     | USB W-LAN stick                    | Maintenance on site.                                              | USB W-LAN stick has to be configured<br>in the web interface prior to the usage<br>on site.                                                                                            |
| Ethernet<br>(point-to-point)                      | yes                                                | no                                                     | no                                         | yes <ul> <li>Download via web interface</li> </ul>      | no                                     |                                    | Backup access.                                                    | PC and data logger have to be config-<br>ured.                                                                                                    |
| USB (A/B)                                         | yes                                                | no                                                     | no                                         | yes <ul> <li>Download via web interface</li> </ul>      | no                                     | USB A/B cable and driver file      | Backup access.                                                    | For Windows™ PCs a driver file is<br>required. It can be downloaded from the<br>Ammonit website.                                                                                       |
| Modem<br>(GSM / Radio Directional /<br>Satellite) | yes                                                | yes<br>• Internet ac-<br>cess required                 | yes<br>• Email<br>• FTP/SCP<br>• AmmonitOR | yes <ul> <li>Download via web interface</li> </ul>      | yes                                    | Modem                              | Remote access during a measurement campaign.                      | Thanks to the tunnel server design a<br>standard SIM card can be used in a GSM<br>modem. Tunnel server manages IP ad-<br>dresses. SIM card with static IP address<br>is not necessary. |
| SCADA over RS485<br>(Modbus RTU)                  | no                                                 | no                                                     | yes<br>• Modbus protocol                   | yes                                                     | no                                     |                                    | SCADA                                                             | Modbus register map has to be config-<br>ured.                                                                                                    |
| SCADA over Ethernet<br>(Modbus TCP/IP)            | no                                                 | no                                                     | yes<br>• Modbus protocol                   | yes                                                     | no                                     |                                    | SCADA                                                             | Modbus register map has to be config-<br>ured.                                                                                                    |

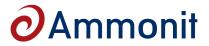

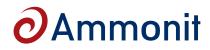

# Meteo-40 Data Logger – Communication & Data Transfer

### Accessing the web interface of Meteo-40

The Meteo-40 web interface offers all available configuration options and is recommended for the configuration of the data logger. In order to access the web interface, it is necessary to establish a TCP/IP connection between Host PC and Meteo-40. Thanks to the web interface, Meteo-40 can also be operated via Internet with mobile devices, i.e. smartphone, tablet PC.

The easiest way is to connect the data logger to your LAN (Local Area Network). We recommend a DHCP server, which automatically assigns IP network parameters to connected devices, e.g. Meteo-40 data loggers. Usually a DHCP server is part of a LAN. If not, please ask your system administrator to assign a fixed IP address to the data logger (Meteo-40 has to be configured to use a fixed IP address). Another option is to establish a point-to-point connection between your PC and Meteo-40 via USB using a standard USB 2.0 A/B cable.

### LAN Connection Company LAN port Company LAN port Ethernet cable Ethernet cable Ethernet c

### Accessing the web interface for configuration purposes

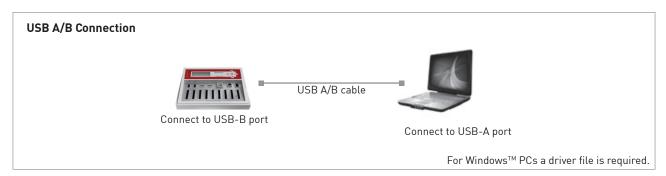

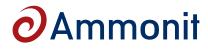

# Meteo-40 Data Logger – Communication & Data Transfer

## Accessing the web interface during a measurement campaign or on site

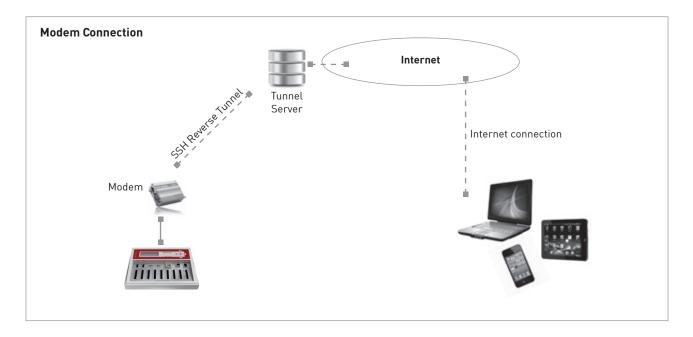

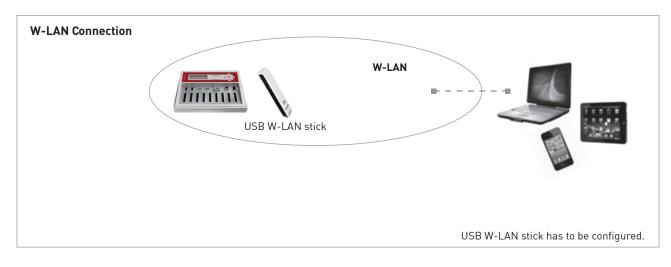